# iBooks Multi-Touch Books Basic Testing Checklist

All books submitted to iBooks are reviewed by the Book Review team. Before submitting your Multi-Touch book to iBooks, review it using the checklist below. The Book Review team will process your book more quickly if you've solved common issues before submitting the book.

### **1. Test your book in both portrait and landscape orientations (when applicable).**

# **Landscape and portrait modes:**

• All text, critical images, and enhanced elements (such as audio, video, 3D objects, and widgets) should appear in both portrait and landscape formats unless the book has been locked in landscape mode.

#### **Portrait mode:**

- Scroll through pages to ensure the design is as expected. Be mindful of unnecessary white space in the body and sidebar.
- If images aren't appearing in portrait mode and should be, add a caption or title.
- Look at the table of contents. Consider adding art to make it more robust.

## **2. Test across multiple users, iPad devices, and Mac computers.**

# **3. Test and develop with the reader in mind, considering usability.**

- Tap every page. Launch every widget.
- If an item looks like the reader can tap it, the reader should be able to do so and initiate an experience. Make sure "print" design elements are not confusing in the digital book.
- Check performance. If widget performance on a page is slow, consider removing some widgets from that page. As a best practice, avoid adding too many widgets to a single page.
- Tap glossary terms and make sure all have definitions.
- Scroll through the glossary to make sure all placeholder text (for example, "lorem ipsum...") has been replaced.
- Look at image resolution. Is the resolution good when pinched or tapped for full-screen display? Apple's best practice is to resize, crop, and rotate images to the desired size and position before importing them into iBooks Author.
- Tap images. If they aren't displayed full screen, consider adding a title or caption so they will display full screen.
- Check all links. Do they take the reader where they should? Check figure links as well as external links.
- Check for intro media. Does the book open as expected?
- Look at 3D objects. They should spin on the intended axis. Apple's best practice is that the object is spinning when you find it on the page. Note: You must select the "Auto rotate object when idle" in the Interaction inspector in iBooks Author.
- Check for unintentional blank pages.
- Make sure all placeholder images (book cover, chapter, and section openers) and placeholder text that starts with "lorem ipsum" or "Untitled," have been replaced.
- Check that audio can be heard and that speech can be understood even on low volume settings for both audio and video files.
- Avoid tiny fonts. Use font sizes that can be read by most.
- Avoid using font colors that are too close to the background color.
- Check that text inside illustrations, maps, graphs and widgets is legible.
- Make sure that quiz questions map to the correct answers after the Check Answer button is tapped.

### **4. Test accessibility with VoiceOver and closed captioning on.**

- Apple's best practices require including accessibility descriptions, especially for image review questions. Another best practice is adding closed captioning to videos.
- **5. Follow best practices for video creation, encoding, and compression. Guidelines for videos are included in the iBooks Store Asset Guide (available for download in iTunes Connect).**

# **6. Monitor file size.**

- There is a 2GB limit on .ibooks files (the final files exported from iBooks Author).
- To monitor file size, export a sample chapter to .ibooks and check the file size.
- If the file size is large, consider potential sources of bloat, including long videos and duplicate templates.

#### **7. Review metadata.**

- Be sure you've used and spelled Apple trademarked terms correctly, for example, iBooks Store, iBooks Author and iBooks, which is the name of an app, not a book.
- Pricing should not be included in text or descriptions.
- Metadata should follow standard case and grammar rules.
- Make certain to capture screenshot images for building the product page in the iBooks Store.

# **8. Do regression testing.**

• If you change one section of a book, review the entire book again before resubmitting to iBooks to make certain your change didn't break another portion of the book.

# Resources

[iBooks Author Support page](http://www.apple.com/support/mac-apps/ibooksauthor/) [Optimizing performance in your iBooks Author books](http://support.apple.com/kb/HT5117) [iTunes Connect module: Deliver Your Content](https://itunesconnect.apple.com) [Working with iTunes: Market with iTunes](http://www.apple.com/itunes/working-itunes/market/) [Apple's Trademark Usage Guidelines](http://www.apple.com/legal/intellectual-property/guidelinesfor3rdparties.html)

# Support

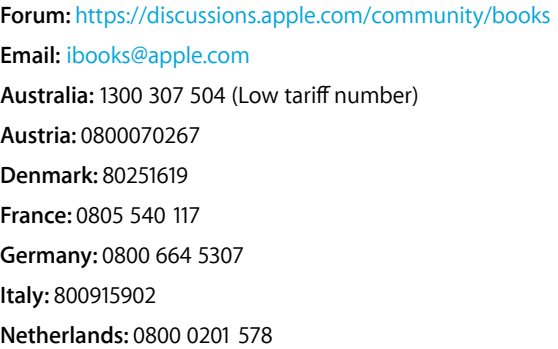

**Norway:** 80056951 **Spain:** 900812687 **Sweden:** 020100528 **U.K.:** 0800 975 0615 **U.S. and Canada:** 1-877-206-2092 (Toll-free from U.S. and Canada)

# **Email and phone support:**  Monday–Friday, 7:00 a.m. to 5:00 p.m. PST.

Phone support is available in English only.